# **Adafruit PCA9685 Library Documentation**

*Release 1.0*

**Radomir Dopieralski**

**Oct 21, 2019**

## **Contents**

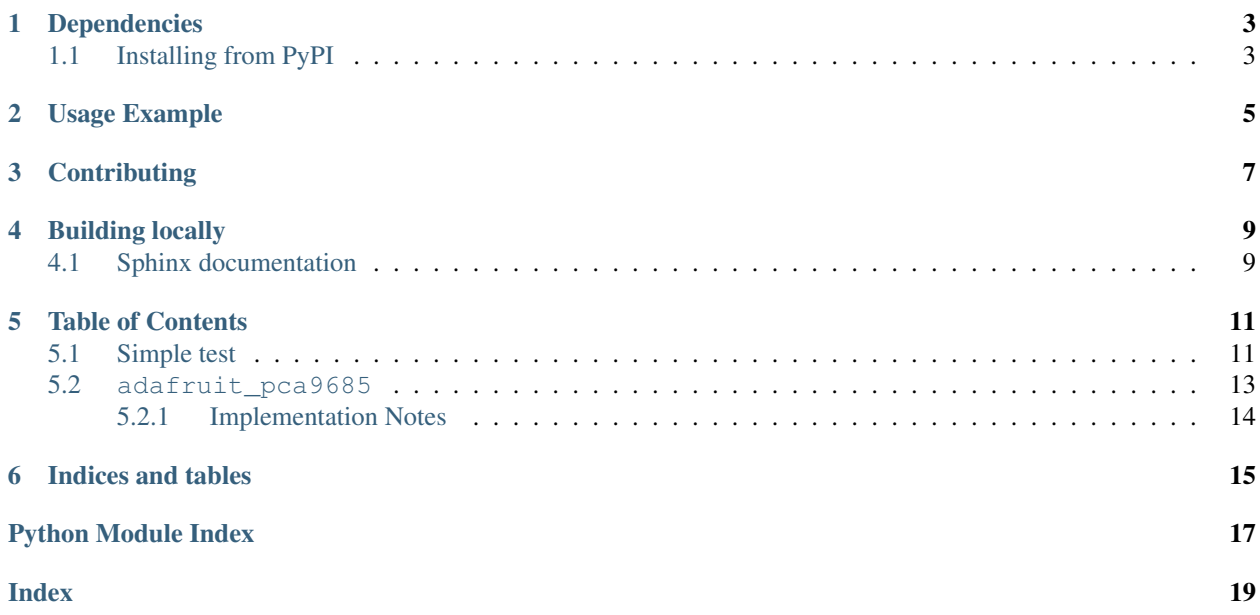

Driver for the PCA9685, a 16-channel, 12-bit PWM chip

## Dependencies

#### <span id="page-6-0"></span>This driver depends on:

- [Adafruit CircuitPython](https://github.com/adafruit/circuitpython)
- [Bus Device](https://github.com/adafruit/Adafruit_CircuitPython_BusDevice)
- [Register](https://github.com/adafruit/Adafruit_CircuitPython_Register)

Please ensure all dependencies are available on the CircuitPython filesystem. This is easily achieved by downloading [the Adafruit library and driver bundle.](https://github.com/adafruit/Adafruit_CircuitPython_Bundle)

## <span id="page-6-1"></span>**1.1 Installing from PyPI**

On supported GNU/Linux systems like the Raspberry Pi, you can install the driver locally [from PyPI.](https://pypi.org/project/adafruit-circuitpython-pca9685/) To install for current user:

pip3 install adafruit-circuitpython-pca9685

To install system-wide (this may be required in some cases):

sudo pip3 install adafruit-circuitpython-pca9685

To install in a virtual environment in your current project:

```
mkdir project-name && cd project-name
python3 -m venv .env
source .env/bin/activate
pip3 install adafruit-circuitpython-pca9685
```
Usage Example

<span id="page-8-0"></span>See examples/pca9685\_simpletest.py for a demo of the usage.

## **Contributing**

<span id="page-10-0"></span>Contributions are welcome! Please read our [Code of Conduct](https://github.com/adafruit/Adafruit_CircuitPython_PCA9685/blob/master/CODE_OF_CONDUCT.md) before contributing to help this project stay welcoming.

Building locally

<span id="page-12-0"></span>To build this library locally you'll need to install the [circuitpython-build-tools](https://github.com/adafruit/circuitpython-build-tools) package.

```
python3 -m venv .env
source .env/bin/activate
pip install circuitpython-build-tools
```
Once installed, make sure you are in the virtual environment:

```
source .env/bin/activate
```
Then run the build:

```
circuitpython-build-bundles --filename_prefix adafruit-circuitpython-pca9685 --
˓→library_location .
```
### <span id="page-12-1"></span>**4.1 Sphinx documentation**

Sphinx is used to build the documentation based on rST files and comments in the code. First, install dependencies (feel free to reuse the virtual environment from above):

```
python3 -m venv .env
source .env/bin/activate
pip install Sphinx sphinx-rtd-theme
```
Now, once you have the virtual environment activated:

```
cd docs
sphinx-build -E -W -b html . _build/html
```
This will output the documentation to docs/\_build/html. Open the index.html in your browser to view them. It will also (due to -W) error out on any warning like Travis will. This is a good way to locally verify it will pass.

### Table of Contents

### <span id="page-14-1"></span><span id="page-14-0"></span>**5.1 Simple test**

Ensure your device works with this simple test.

Listing 1: examples/pca9685\_simpletest.py

```
1 \# This simple test outputs a 50% duty cycle PWM single on the 0th channel. Connect an
   ightharpoonupLED and
2 \# resistor in series to the pin to visualize duty cycle changes and its impact on
   ˓→brightness.
3
4 from board import SCL, SDA
5 import busio
6
7 # Import the PCA9685 module.
8 from adafruit_pca9685 import PCA9685
9
10 \# Create the I2C bus interface.
11 | i2c_bus = busio.I2C(SCL, SDA)
12
13 \mid \text{\# Create a simple PQA9685 class instance.}_{14} | pca = PCA9685 (i2c_bus)
15
16 # Set the PWM frequency to 60hz.
17 pca.frequency = 60
18
19 # Set the PWM duty cycle for channel zero to 50%. duty_cycle is 16 bits to match
   ˓→other PWM objects
20 # but the PCA9685 will only actually give 12 bits of resolution.
21 pca.channels[0].duty_cycle = 0x7fff
```

```
# This advanced example can be used to compute a more precise reference_clock_speed.
    ˓→Use an
2 \# oscilloscope or logic analyzer to measure the signal frequency and type the results,
    ˓→into the
   # prompts. At the end it'll give you a more precise value around 25 mhz for your
    ˓→reference clock
4 \# speed.5
6 import time
7
8 from board import SCL, SDA
9 import busio
10
11 # Import the PCA9685 module.
12 from adafruit_pca9685 import PCA9685
13
\vert 14 \vert # Create the I2C bus interface.
15 | i2c_bus = busio.I2C(SCL, SDA)
16
17 \mid \text{\# Create a simple PCA}9685 class instance.
_{18} pca = PCA9685(i2c_bus)19
20 # Set the PWM frequency to 100hz.
_{21} pca. frequency = 100
22
23 input("Press enter when ready to measure default frequency.")
24
25 # Set the PWM duty cycle for channel zero to 50%. duty_cycle is 16 bits to match.
    ˓→other PWM objects
26 # but the PCA9685 will only actually give 12 bits of resolution.
27 print ("Running with default calibration")
28 pca.channels[0].duty_cycle = 0 \times 7 fff
29 time.sleep(1)
30 pca.channels[0].duty_cycle = 0
31
32 measured_frequency = float (input ("Frequency measured: "))
33 print()
34
35 \text{ pca. reference\_clock\_speed} = \text{pca.reference\_clock\_speed} \times \text{(measured_frequency / pca.} \text{or} \cdot \text{pca.} \text{or} \cdot \text{pca.} \text{or} \cdot \text{pca.} \text{or} \cdot \text{pca.} \text{or} \cdot \text{pca.} \text{or} \cdot \text{pca.} \text{or} \cdot \text{pca.} \text{or} \cdot \text{pca.} \text{or} \cdot \text{pca.} \text{or} \cdot \text{pca.} \text{or} \cdot \text{pca.} \text{or} \cdot \text{pca.} \text{or} \cdot \text{p˓→frequency)
36 # Set frequency again so we can get closer. Reading it back will produce the real.
    ˓→value.
37 pca.frequency = 100
38
39 input("Press enter when ready to measure coarse calibration frequency.")
40 | pca.channels[0].duty_cycle = 0x7fff
41 time.sleep(1)
42 pca.channels[0].duty_cycle = 0
43 | measured after calibration = float(input("Frequency measured: "))
44 print()
45
46 reference_clock_speed = measured_after_calibration * 4096 * pca.prescale_reg
47
48 | print ("Real reference clock speed: \{0: .0f\}".format (reference_clock_speed))
```
Listing 2: examples/pca9685\_calibration.py

Listing 3: examples/pca9685\_servo.py

```
1 # This example moves a servo its full range (180 degrees by default) and then back.
2
3 from board import SCL, SDA
4 import busio
5
   # Import the PCA9685 module.
7 from adafruit_pca9685 import PCA9685
8
9 # This example also relies on the Adafruit motor library available here:
10 # https://github.com/adafruit/Adafruit_CircuitPython_Motor
11 from adafruit_motor import servo
12
13 \mid 12c = \text{busio}. I2C(SCL, SDA)
14
15 # Create a simple PCA9685 class instance.
_{16} | pca = PCA9685(i2c)
17 pca.frequency = 50
18
19 # To get the full range of the servo you will likely need to adjust the min_pulse and
   ˓→max_pulse to
20 \mid # match the stall points of the servo.
21 # This is an example for the Sub-micro servo: https://www.adafruit.com/product/2201
22 # servo7 = servo. Servo (pca. channels [7], min_pulse=580, max_pulse=2480)
_2 \sharp This is an example for the Micro Servo - High Powered, High Torque Metal Gear:
24 # https://www.adafruit.com/product/2307
25 # servo7 = servo. Servo(pca.channels[7], min_pulse=600, max_pulse=2400)
26 # This is an example for the Standard servo - TowerPro SG-5010 - 5010:
27 # https://www.adafruit.com/product/155
28 # s servo7 = servo. Servo (pca.channels[7], min_pulse=600, max_pulse=2500)
29 # This is an example for the Analog Feedback Servo: https://www.adafruit.com/product/
   \sim1404
30 # servo7 = servo.Servo(pca.channels[7], min_pulse=600, max_pulse=2600)
31
32 \mid # The pulse range is 1000 - 2000 by default.
33 servo7 = servo. Servo(pca.channels[7])
34
35 for i in range(180):
36 servo7.angle = i
37 for i in range(180):
38 servo7.angle = 180 - i
39 pca.deinit()
```
#### <span id="page-16-1"></span><span id="page-16-0"></span>**5.2 adafruit\_pca9685**

Driver for the PCA9685 PWM control IC. Its commonly used to control servos, leds and motors.

#### See also:

The [Adafruit CircuitPython Motor library](https://github.com/adafruit/Adafruit_CircuitPython_Motor) can be used to control the PWM outputs for specific uses instead of generic duty\_cycle adjustments.

• Author(s): Scott Shawcroft

#### <span id="page-17-2"></span><span id="page-17-0"></span>**5.2.1 Implementation Notes**

#### Hardware:

• Adafruit [16-Channel 12-bit PWM/Servo Driver - I2C interface - PCA9685](https://www.adafruit.com/product/815) (Product ID: 815)

#### Software and Dependencies:

- Adafruit CircuitPython firmware for the ESP8622 and M0-based boards: [https://github.com/adafruit/](https://github.com/adafruit/circuitpython/releases) [circuitpython/releases](https://github.com/adafruit/circuitpython/releases)
- Adafruit's Bus Device library: [https://github.com/adafruit/Adafruit\\_CircuitPython\\_BusDevice](https://github.com/adafruit/Adafruit_CircuitPython_BusDevice)
- Adafruit's Register library: [https://github.com/adafruit/Adafruit\\_CircuitPython\\_Register](https://github.com/adafruit/Adafruit_CircuitPython_Register)

**class** adafruit\_pca9685.**PCA9685**(*i2c\_bus*, *\**, *address=64*, *reference\_clock\_speed=25000000*) Initialise the PCA9685 chip at address on i2c bus.

The internal reference clock is 25mhz but may vary slightly with environmental conditions and manufacturing variances. Providing a more precise reference\_clock\_speed can improve the accuracy of the frequency and duty cycle computations. See the calibration.py example for how to derive this value by measuring the resulting pulse widths.

#### **Parameters**

- **i2c\_bus** ( $I2C$ ) The I2C bus which the PCA9685 is connected to.
- **address** ([int](https://docs.python.org/3.4/library/functions.html#int)) The I2C address of the PCA9685.
- **reference\_clock\_speed** ([int](https://docs.python.org/3.4/library/functions.html#int)) The frequency of the internal reference clock in Hertz.

#### **channels = None**

Sequence of 16 [PWMChannel](#page-17-1) objects. One for each channel.

#### **deinit**()

Stop using the pca9685.

#### **frequency**

The overall PWM frequency in Hertz.

#### **reference\_clock\_speed = None**

The reference clock speed in Hz.

#### **reset**()

Reset the chip.

#### **class** adafruit\_pca9685.**PCAChannels**(*pca*)

Lazily creates and caches channel objects as needed. Treat it like a sequence.

#### <span id="page-17-1"></span>**class** adafruit\_pca9685.**PWMChannel**(*pca*, *index*)

A single PCA9685 channel that matches the [PWMOut](https://circuitpython.readthedocs.io/en/latest/shared-bindings/pulseio/PWMOut.html#pulseio.PWMOut) API.

#### **duty\_cycle**

16 bit value that dictates how much of one cycle is high (1) versus low (0). 0xffff will always be high, 0 will always be low and 0x7fff will be half high and then half low.

#### **frequency**

The overall PWM frequency in Hertz (read-only). A PWMChannel's frequency cannot be set individually. All channels share a common frequency, set by PCA9685.frequency.

Indices and tables

- <span id="page-18-0"></span>• genindex
- modindex
- search

Python Module Index

<span id="page-20-0"></span>a

adafruit\_pca9685, [13](#page-16-1)

## Index

## <span id="page-22-0"></span>A

adafruit\_pca9685 (*module*), [13](#page-16-2)

## C

channels (*adafruit\_pca9685.PCA9685 attribute*), [14](#page-17-2)

## D

deinit() (*adafruit\_pca9685.PCA9685 method*), [14](#page-17-2) duty\_cycle (*adafruit\_pca9685.PWMChannel attribute*), [14](#page-17-2)

## F

frequency (*adafruit\_pca9685.PCA9685 attribute*), [14](#page-17-2) frequency (*adafruit\_pca9685.PWMChannel attribute*), [14](#page-17-2)

## P

PCA9685 (*class in adafruit\_pca9685*), [14](#page-17-2) PCAChannels (*class in adafruit\_pca9685*), [14](#page-17-2) PWMChannel (*class in adafruit\_pca9685*), [14](#page-17-2)

## R

reference\_clock\_speed (*adafruit\_pca9685.PCA9685 attribute*), [14](#page-17-2) reset() (*adafruit\_pca9685.PCA9685 method*), [14](#page-17-2)